**Bedienungsanleitung** Operating Instructions

# **USB X-TRA** <sup>3-349-361-15</sup><br>**Interfaceadapter** 3-349-361-15

# **GOSSEN METRAWATT**

6/8.11

#### **Anwendung**

Mit diesem Adapter können Sie u. a. Multimeter der STARLINE Serien (METRAHIT A-, E- und S-Series), die mit einer seriellen IR-Schnittstelle ausgestattet sind, mit der USB-Schnittstelle eines PCs verbinden. Der Adapter ermöglicht die Datenübertragung zwischen Multimeter und PC.

#### 2 Anschluss

Der Adapter wird an einen freien USB-Anschluss des PCs angesteckt. Eine separate Spannungsversorgung ist nicht erforderlich, da der Adapter über diese Schnittstelle versorgt wird. Stecken Sie die Stege des Adapters in die dafür vorgesehenen Aussparungen an der Stirnseite des Multimeters und zwar so, dass das Kabel von der Stirnseite aus gesehen links abgeht bzw. die Netzteilbuchse zugänglich bleibt. Nur in dieser Position ist die Kommunikation über die Schnittstelle möglich.

#### 3 Installation der Gerätetreiber

Im Lieferumfang des Adapters befindet sich eine CD-ROM mit den Treibern USB2COM für folgende Betriebssysteme: Windows 98SE, 2000, XP und VISTA (32/64 Bit) \*. Legen Sie diese CD in das CD-ROM-Laufwerk Ihres PCs ein, sobald Windows mit der Treiberinstallation beginnt und Sie hierzu auffordert. Folgen Sie den Anweisungen. In der Regel findet Windows die Treiber automatisch. Ist dies nicht der Fall, so geben Sie als Quell-Laufwerk den Laufwerksbuchstaben Ihres CD-

ROM-Laufwerks an. Bitte ignorieren Sie ggf. die Warnung, der Treiber sei nicht digital signiert. Beachten Sie, dass zur Treiberinstallation eventuell Administratorrechte notwendig sind. Weitere Informationen können Sie auch der Informationsdatei auf der CD-ROM entnehmen (Install.PDF).

#### Hinweis:

Der installierte Treiber weist den angeschlossenen Multimetern virtuelle COM-Schnittstellen zu.Beim Starten der Software METRAwin10 findet diese die an den USB-Schnittstellen angeschlossenen Multimeter und zeigt diese als verfügbare virtuelle COM-Schnittstellen an. Z. Zt. kann ein Mehrkanalsystem mit maximal 4 Multimetern aufgebaut werden.

Für Windows 7 (alternativ auch für XP und VISTA) verwenden Sie bitte unsere Software "Driver Control", die Sie auf unserer Homepage www.gossenmetrawatt.com zum kostenlosen Download finden.

### 4 Technische Kennwerte

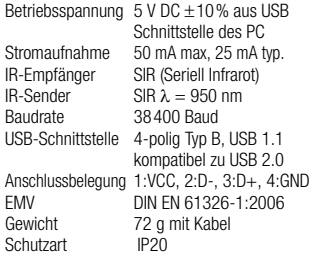

## 1 Application

Using this adapter, you can connect amongst others multimeters of the STAR-LINE Series (METRAHIT A-, E- and S-Series), equipped with a serial IR interface, to the USB interface of any personal computer. The adapter allows data transfer between multimeters and PC.

# 2 Connection

The adapter is simply plugged to an unused USB port of your PC. No external power supply is required as the adapter is supplied via the USB interface. Insert the adapter connectors into the cut-outs provided for this purpose on top of the multimeter such that the cable is routed on the left-hand side when viewed from the top to ensure that the socket of the power supply unit remains unobstructed. Communication via interface is only possible in this position.

## 3 Driver installation

The scope of supply of the adapter comprises a CD-ROM that contains the USB2COM drivers for the following operating systems: Windows 98SE, 2000, XP and VISTA (32/64 bit) \*. Insert the CD ROM into the PC's CD ROM drive, Windows should automatically commence the installation process. Follow the instructions. Usually driver installation works automatically. Otherwise select your CD ROM drive

as source for driver installation. Please ignore the alert box that the driver is not digitally signed if it appears. It may be necessary to have admin rights for installation purposes.

For further Information refer to the info-file on your CD ROM (Install.PDF). Note: Upon installation the driver allocates virtual COM interfaces to the connected multimeters.

When starting the **METRAwin10** software, it locates the multimeters which are connected to the USB interfaces and indicates them as available virtual COM interfaces. At present, it is possible to establish a multi-channel system with a maximum number of 4 multimeters.

For Windows 7 (alternatively also for XP and VISTA) we kindly ask you to use our software . Driver Control" which is available for free download from our homepage www.gossenmetrawatt.com.

### 4 Technical Data

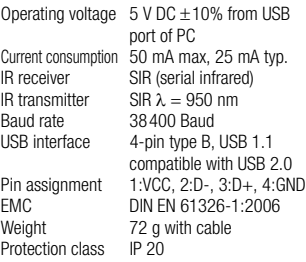

Erstellt in Deutschland • Änderungen vorbehalten • Eine PDF-Version finden Sie im Internet Edited in Germany • Subject to change without notice • A pdf version is available on the Internet

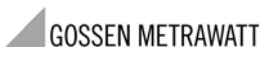

GMC-I Messtechnik GmbH **Südwestpark** 90449 Nürnberg • Germany Telefon+49 911 8602-111 Telefax +49 911 8602-777 E-Mail info@gossenmetrawatt.com www.gossenmetrawatt.com